# **BENUTZERFÜHRUNG** MECHEN M30

Kontakt

mechenservice@hotmail.com

# IIIII-

# **Katalog**

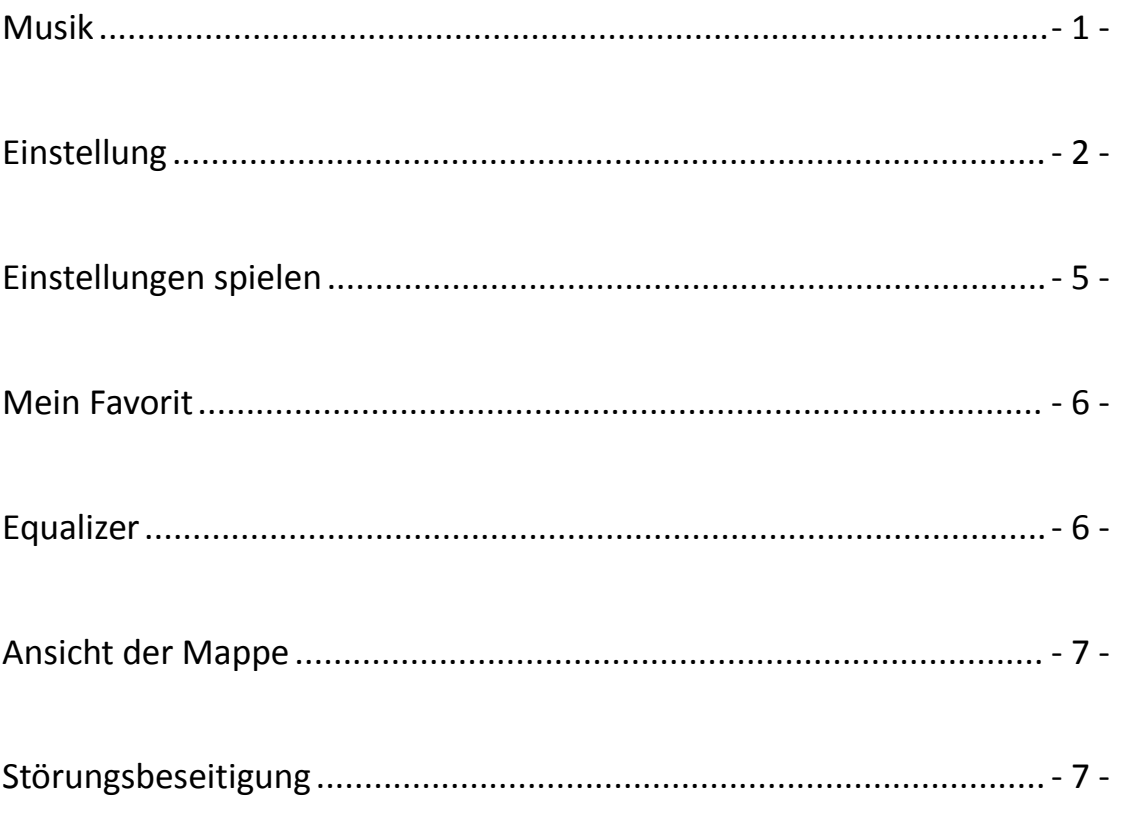

### Youtube

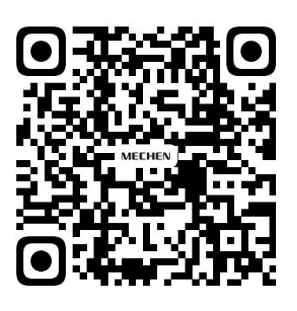

Scan me

Subscribe to get more tutorials

<span id="page-2-0"></span>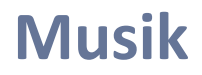

Besuchen Sie den Bereich Musik und Sie werden die unten stehenden Listen finden:

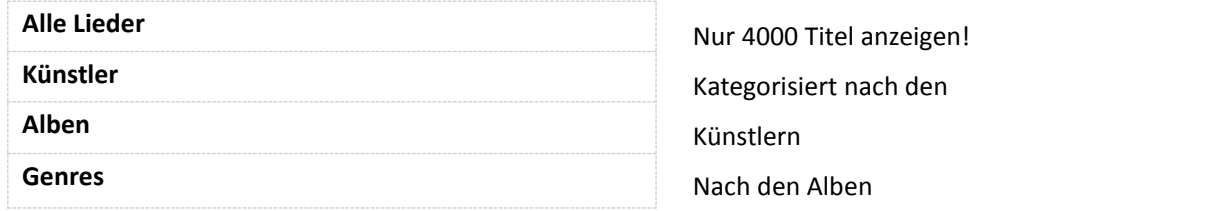

#### **Lebenslauf**

/////

Dieser mp3-Player setzt das Lied fort, wenn Sie es ausgeschaltet haben.

#### **Gleisnummer**

Dieses Gerät kann nicht auf Tracknummern zugreifen und diese sortieren.

#### **Songtitel**

Es wird der Name des Liedes, aber nicht der Titel im ID3-Tag angezeigt. Hier ein Beispiel, das den Unterschied verdeutlicht:

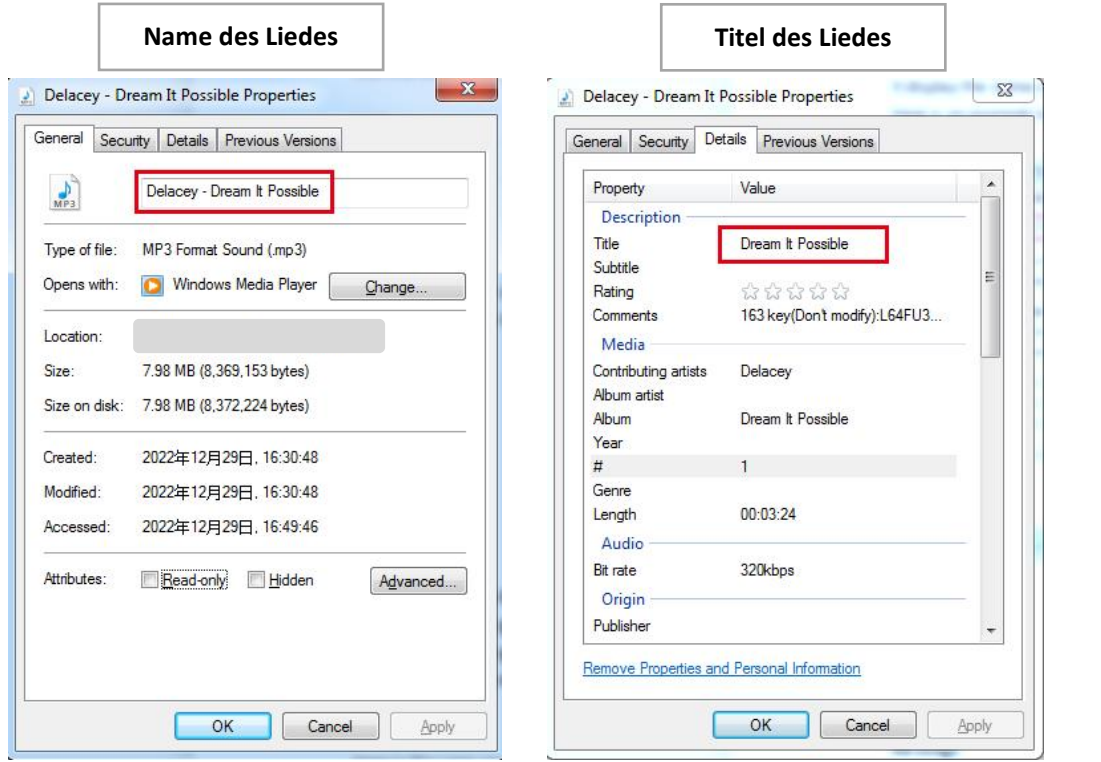

#### **Limit der Musikdateien anzeigen**

Es werden NUR 4000 Titel angezeigt!

Das bedeutet aber nicht, dass Sie nur 4000 Titel speichern können.

Alle Musikdateien, die Sie gespeichert haben, können in der Ordneransicht gefunden und abgespielt werden.

#### **Sortierregeln für Musikdateien**

/////

Musikdateien werden nach den ASCII-Kodierungsregeln sortiert. Nachstehend finden Sie ein Beispiel:

<span id="page-3-0"></span>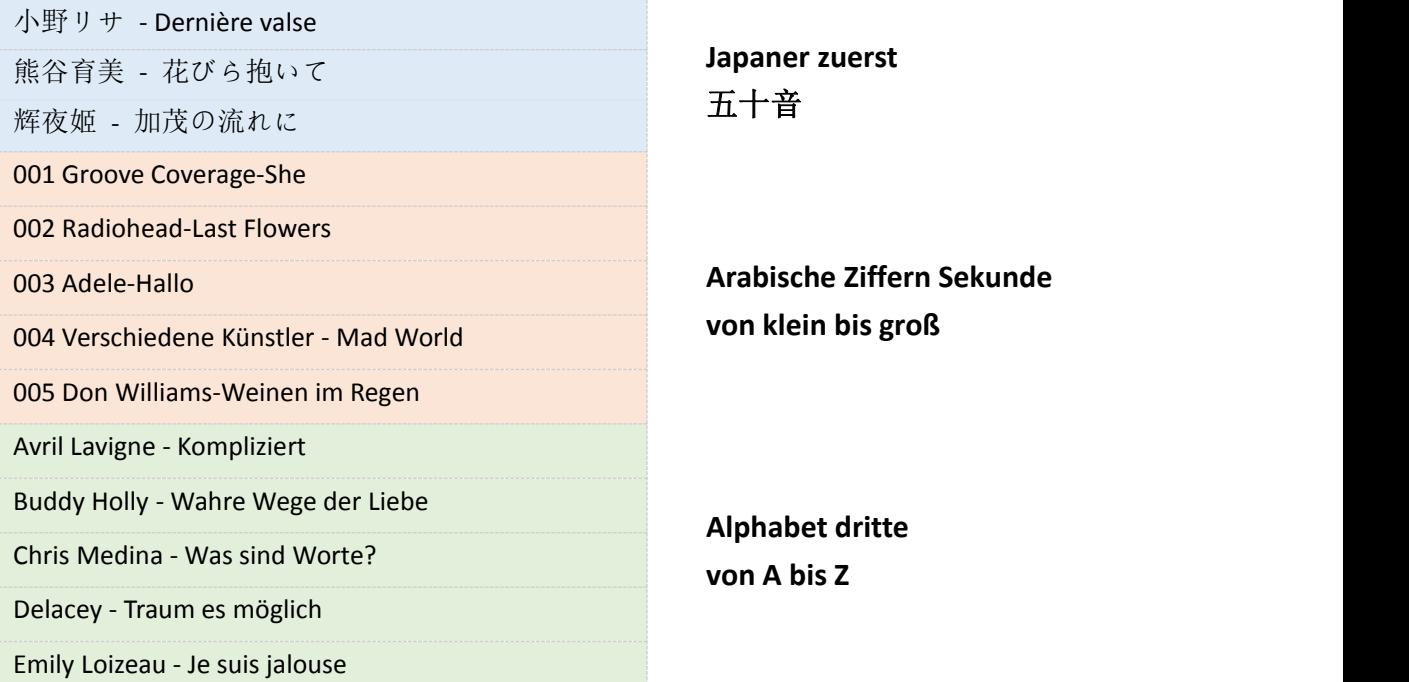

Im Allgemeinen sind die Musikdateien in der Reihenfolge der japanischen 50  $\frac{2}{11}$ , der arabischen Ziffern von der kleinsten zur größten und der englischen Buchstaben A-Z angeordnet.

Bitte benennen Sie die Musikdateien um, wenn sie in einer bestimmten Reihenfolge sortiert werden sollen.

#### **Zur Wiedergabeliste hinzufügen**

#### **Methode 1**

- 1) Durchsuchen Sie die Musik unter Alle Titel und wählen Sie den Titel aus, den Sie der Wiedergabeliste hinzufügen möchten, indem Sie die Taste MENU drücken.
- 2) Wählen Sie Zur Wiedergabeliste hinzufügen.
- 3) Sie werden gefragt, welche Wiedergabeliste Sie eingeben möchten:
- 4) Spielliste für unterwegs [1], Spielliste für unterwegs [2], Spielliste für unterwegs [3]
- 5) Wählen Sie eine Wiedergabeliste und drücken Sie die Taste MENU, um sie hinzuzufügen und zu bestätigen.

#### **Methode 2**

1) Klicken Sie auf die Schaltfläche MENU, wenn ein Titel abgespielt wird, und wählen Sie Zur Wiedergabeliste hinzufügen.

- 2) Sie werden gefragt, welche Wiedergabeliste Sie eingeben möchten:
- 3) Spielliste für unterwegs [1], Spielliste für unterwegs [2], Spielliste für unterwegs [3]
- 4) Wählen Sie eine Wiedergabeliste und drücken Sie die Taste MENU, um sie hinzuzufügen und zu bestätigen.

#### **Achtung!**

/////

Diese 3 Standardwiedergabelisten können nicht gelöscht werden. Es können auch keine neuen Wiedergabelisten erstellt werden. Unterstützt keine M3U-Wiedergabeliste.

#### **Löschen von Musiktiteln**

- 1) Drücken Sie während der Wiedergabe eines Titels die Taste MENU.
- 2) Wählen Sie Löschen, um einen Musiktitel zu entfernen.

#### **Zurück zur Startseite**

Drücken Sie während der Wiedergabe eines Titels lange auf die Taste BACK, um direkt zur Startseite zurückzukehren.

#### **CUE-Dateien abspielen**

CUE-Dateien werden in der Musikansicht als Musiktitel angezeigt, in der Ordneransicht jedoch als Ordner.

- 1) Gehen Sie zu Musik und suchen Sie den CUE-Titel, drücken Sie die Taste MENU, zu diesem Zeitpunkt spielt der Musik-Player den 1<sup>st</sup> Titel des CUE.
- 2) Drücken Sie erneut die Taste MENU, dann wird die komplette CUE-Wiedergabeliste angezeigt.
- 3) Wählen Sie einfach das Spiel aus, das Sie spielen möchten.

Wenn Sie immer noch keine Ahnung haben, wie man es macht, schauen Sie sich das Video an: <https://youtu.be/yp5T66uj1vg>

#### **Achtung!**

Der Wiederholungsmodus "Repeat Folder" funktioniert nicht für CUE-Dateien.

#### **Das Scrollrad**

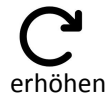

Beim Abspielen eines Titels das Scrollrad im Uhrzeigersinn drehen, um die Lautstärke zu

Wenn Sie die Musiklisten in der Musikansicht durchblättern, können Sie im Uhrzeigersinn schnell zum nächsten Titel wechseln.

Bei der Wiedergabe eines Titels wird die Lautstärke durch Drehen des Scrollrades gegen den Uhrzeigersinn verringert.

Beim Durchsuchen der Musiklisten in der Musikansicht können Sie gegen den Uhrzeigersinn blättern, um schnell zum vorherigen Titel zu gelangen.

# **Einstellung**

#### **Sprache**

/////

Englisch, Français, Deutsch, Italiano, Español, 日本語, 简体中文 verfügbar Die voreingestellte Sprache ist Englisch.

#### **Helligkeit**

Drücken Sie die **DE 144** Taste, um die Helligkeit einzustellen Bestätigen Sie die Helligkeitseinstellung durch Drücken der Taste MENU.

#### **Timer für die Hintergrundbeleuchtung**

Der Bildschirm wird schwarz, wenn er die Zeit erreicht, die Sie im Timer für die Hintergrundbeleuchtung eingestellt haben. Verfügbare Optionen: 10 Sekunden, 20 Sekunden, 30 Sekunden, 60 Sekunden, Immer an Diese Einstellung hilft, Strom zu sparen.

#### **Schlaf-Timer**

Sie können 1-120 Minuten einstellen, um den mp3-Player abzuschalten. Wenn Sie den Sleep-Timer eingestellt haben, schaltet sich der mp3-Player automatisch aus, sobald er die eingestellte Zeit erreicht hat.

Diese Einstellung trägt dazu bei, die Hördauer zu verlängern, denn langes Musikhören kann Ihre Ohren schädigen.

#### **Aus-Timer**

Sie können 1-15 Minuten einstellen, um den mp3-Player abzuschalten. Wenn Sie den Ausschalttimer einstellen, schaltet sich der mp3-Player automatisch aus, sobald er die eingestellte Zeit erreicht hat.

#### **Informationen**

Hier können Sie das Modell, die Softwareversion, die Änderungszeit und den Speicherplatz überprüfen.

#### <span id="page-5-0"></span>**Automatisches Upgrade**

Bitte kontaktieren Sie uns, um die neueste HEX-Datei zu erhalten. Mailen Sie uns oder besuchen Sie die offizielle Website <https://mechen.com.cn/gjsj> Oder laden Sie die Firmware aus dem Google Drive herunter: [https://drive.google.com/drive/folders/1ETqgbY5gWTMUyGjbLjJ5fA4s1eZWYbnp?usp=share\\_link](https://drive.google.com/drive/folders/1ETqgbY5gWTMUyGjbLjJ5fA4s1eZWYbnp?usp=share_link) Wenn Sie die HEX-Datei erhalten haben, speichern Sie sie einfach auf dem mp3-Player und wählen Sie in den Einstellungen die automatische Aktualisierung. Das Video kann Ihnen helfen, die Situation besser zu verstehen: <https://youtu.be/8q8YqL5BAJc>

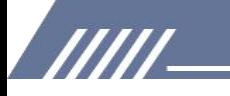

#### **Achtung!**

Es sollte nur eine einzige MECHEN\_M30.HEX im mp3-Player vorhanden sein, sonst ist das Upgrade fehlgeschlagen.

#### **Gerät formatieren**

Wenn Sie diese Einstellung wählen, werden alle Daten gelöscht, bitte denken Sie zweimal darüber nach.

#### **Werkseinstellungen**

Es stellt die Werkseinstellungen wieder her, bitte seien Sie vorsichtig bei der Verwendung.

# <span id="page-6-0"></span>**Einstellungen abspielen**

#### **Menü unter den Wiedergabeeinstellungen:**

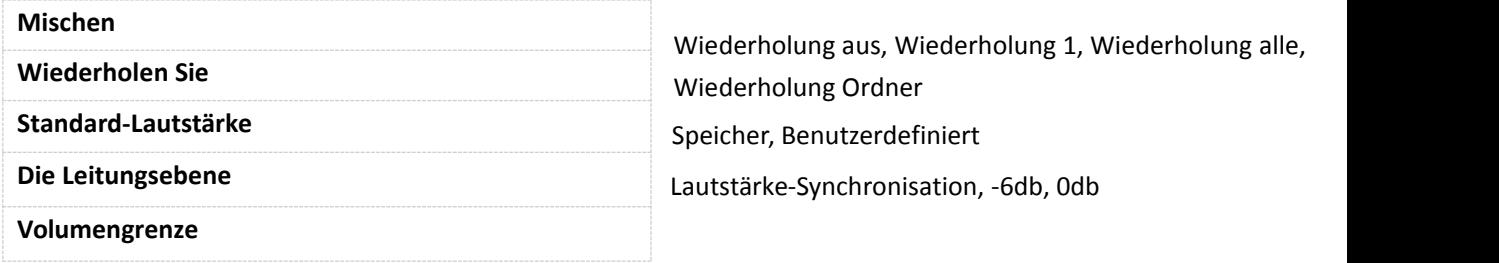

#### **Zufallswiedergabe der gesamten Musik und eines bestimmten Ordners**

Wenn Sie die Zufallswiedergabe und die Wiedergabe von Titeln in der Musikansicht einstellen, werden alle Titel in zufälliger Reihenfolge wiedergegeben.

Stellen Sie die Zufallswiedergabe ein und wählen Sie einen Ordner in der Ordneransicht aus, dann werden die Titel in diesem Ordner in zufälliger Reihenfolge wiedergegeben.

Wenn Sie die Zufallswiedergabe im Ordner beenden möchten, gehen Sie bitte zurück zu Musik und wählen Sie einen Titel aus allen Titeln zur Wiedergabe aus.

#### **Wiederholungsordner**

Der Ordner "Wiederholen" funktioniert nicht für CUE-Dateien. NUR 1Ordner wiederholen, mehrere Ordner können nicht wiederholt werden.

#### **Standard-Lautstärke**

Die Standardlautstärke ist 20.

1) Speicher

Wenn Sie Speicher auswählen, wird die zuletzt gespielte Lautstärke gespeichert.

Wenn Sie z. B. den Speicher auswählen und die zuletzt wiedergegebene Lautstärke 50 beträgt, ist die Lautstärke beim nächsten Einschalten des Geräts 50.

#### 2) Benutzerdefiniert

/////

Wenn Sie "Benutzerdefiniert" auswählen, wird unabhängig von der zuletzt abgespielten Lautstärke die gleiche Lautstärke beibehalten, die Sie unter "Standardlautstärke" eingestellt haben.

Wenn Sie z. B. die benutzerdefinierte Lautstärke auf 50 einstellen, während die zuletzt wiedergegebene Lautstärke 30 beträgt, ist die Lautstärke beim nächsten Einschalten des Geräts 50.

#### **Die Leitungsebene**

Voreingestellte Volume-Synchronisation

Wenn Sie das Gerät jedoch an Verstärker oder Lautsprecher anschließen, stellen Sie bitte den Leitungspegel auf -6db oder 0db ein, sonst klingt die Lautstärke an den Verstärkern oder Lautsprechern sehr niedrig.

0db ist die MAX-Lautstärke.

#### **Volumengrenze**

Stellen Sie die Lautstärkegrenze so ein, dass sie nicht überschritten wird, um Ihre Ohren zu schützen.

# <span id="page-7-0"></span>**Mein Favorit**

Hier finden Sie die 3 voreingestellten Wiedergabelisten. Besuchen Sie die Wiedergabeliste, die folgenden Listen werden angezeigt: Aktuelle Wiedergabe, Abspielen, Aus Wiedergabeliste entfernen, Wiedergabeliste löschen

Wenn Sie Jetzt abspielen wählen, kehrt das Gerät zu der gerade abgespielten Musik zurück. Wenn Sie Wiedergabe wählen, wird die Musik in der Wiedergabeliste abgespielt.<br>Aus der Wiedergabeliste entfernen bedeutet, dass der Titel aus der Wiedergabeliste gelöscht wird.

Wiedergabeliste löschen bedeutet, dass alle Titel aus der Wiedergabeliste entfernt werden.

#### **Achtung!**

Kann keine Musiktitel in die Wiedergabeliste aufnehmen!

# <span id="page-7-1"></span>**Equalizer**

Hier haben Sie die Wahl zwischen Rock, Pop, Soft, Jazz, Klassik und Techno. Sie können den Equalizer auch anpassen, indem Sie Benutzerdefiniert wählen. Sehen Sie sich das Video an: <https://youtu.be/5CD73w9pksY>

Schaltet den Equalizer aus, wenn Sie ihn nicht benötigen.

Die Klangeffekte sind auf hochwertigen Kopfhörern besser.

# <span id="page-8-0"></span>**Ansicht der Mappe**

Alle Ordner sind hier zu finden.

/////

Da in der Musikansicht nur 4000 Titel angezeigt werden, empfehlen wir, die Musik in der Ordneransicht abzuspielen, wenn Sie mehr als 4000 Titel haben.

#### <span id="page-8-2"></span>**Regeln für die Sortierung von Ordnern**

Standardmäßig werden die Ordner entsprechend der Speicherzeit angezeigt. Kurz gesagt, die ersten gespeicherten Ordner rangieren auf dem ersten und letzten Platz. Wenn Sie die Ordner alphabetisch ordnen möchten, speichern Sie die Ordner entweder in der gewünschten Reihenfolge oder nutzen Sie die Hilfe der Werkzeuge.

Da es keinen internen Speicher auf diesem Gerät gibt, sondern eine Speicherkarte zum Speichern der Musikdateien verwendet wird. Sie sollten das Tool **FATSorter** verwenden, um Ordner alphabetisch zu sortieren.

Hier ist ein Video, das Sie sich ansehen können: [https://youtu.be/sbQTtN4\\_okg](https://youtu.be/sbQTtN4_okg)

Wenn Sie das Tool erhalten möchten, laden Sie es bitte hier herunter: <https://drive.google.com/file/d/14E8VvSrUFrVEX39BJsMf40oN6sqJlJyj/view>

# <span id="page-8-1"></span>**Störungsbeseitigung**

**1. Lässt sich dieses Gerät mit dem Air Pod Pro 2 [kombinieren?](https://www.amazon.com/ask/questions/Tx1PV8FSJI6IH60/ref=ask_dp_dpmw_al_hza)** Nein, dieser mp3-Player verfügt nicht über Bluetooth.

#### **2. Kann man die Lautstärke mit den [Wipptasten](https://www.amazon.com/ask/questions/Tx1QIJ69MZXQYR5/ref=ask_dp_dpmw_al_hza) einstellen, wenn der Bildschirm**

**gesperrt/ausgeschaltet ist? Oder muss das Gerät erst "aufgeweckt" und dann die Lautstärke eingestellt werden?**

Nein, wenn der Bildschirm gesperrt ist, sind alle Tasten nicht verfügbar, Sie müssen den Bildschirm aufwecken, um die Lautstärke einzustellen.

Wenn Sie die Lautstärke bei gesperrtem Bildschirm einstellen möchten, kontaktieren Sie uns bitte, um die entsprechende Firmware zu erhalten.

#### **3. Keine lückenlose Wiedergabe**

Aufgrund von Konfigurationseinschränkungen ist dieses Gerät leider nicht in der Lage, lückenlos abzuspielen.

Wir werden das Problem lösen, sobald wir die aktualisierte Version haben.

#### **4. Zeigt nicht alle Alben an, die geladen wurden, wenn es mehr als 140 sind.**

Max. 205 Zeichen des Titels können angezeigt werden. Wird diese Grenze überschritten, bleibt der Titel stehen und wird nicht vollständig angezeigt.

#### **5. Das Albumcover wird nicht angezeigt**

Dafür kann es 2 Gründe geben.

/////

- $\Omega$  Das Format des Albumcovers sollte NUR im JPEG-Format sein.
- 2 Die Größe sollte **640\*640** nicht überschreiten.

Um das Problem zu definieren, können Sie es mit dem Tool Kid3 überprüfen (es gibt viele ähnliche Tools wie Kid3, wählen Sie einfach das, das Sie bevorzugen). )

Hier können Sie das Tool herunterladen: [https://kid3.kde.org/#download](https://kid3.kde.org/) Es gibt Linux-, Windows-, macOS- und Android-Pakete, bitte wählen Sie das gewünschte aus.

Nachdem Sie Kid3 installiert haben, folgen Sie bitte den Schritten zur Überprüfung:

1) Prüfen Sie, ob es ein Albumcover gibt

 $\sim$  $\sim$   $\sim$ 

2) Überprüfen Sie die Größe des Bildes. Wenn die Größe kleiner oder gleich 640x640 ist, überprüfen Sie das Format des Bildes.

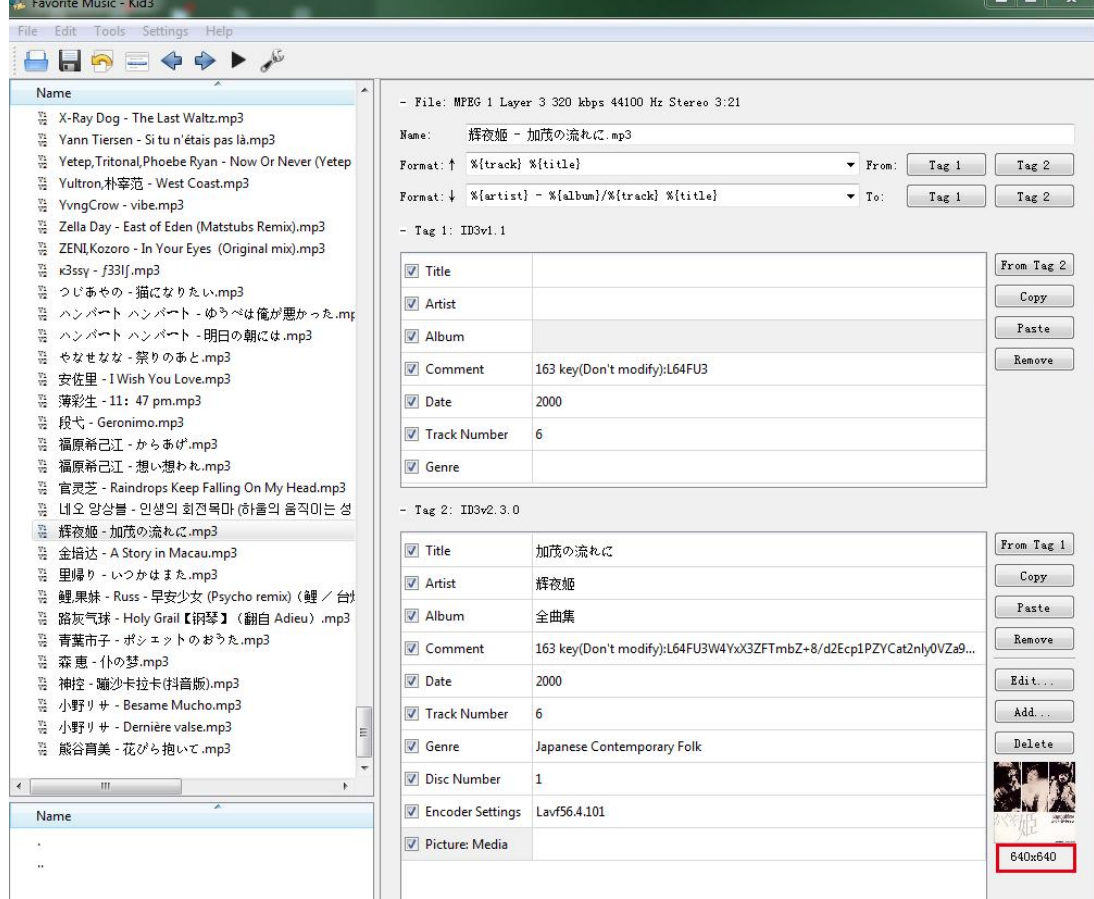

3) Doppelklicken Sie auf das Bild und wählen Sie Exportieren

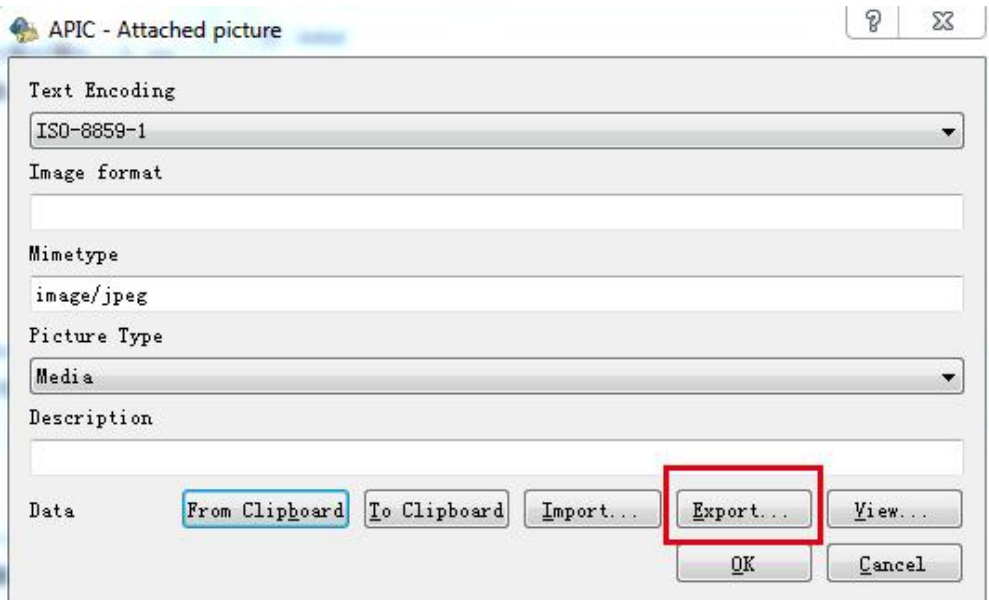

4) Speichern Sie das Bild

/////

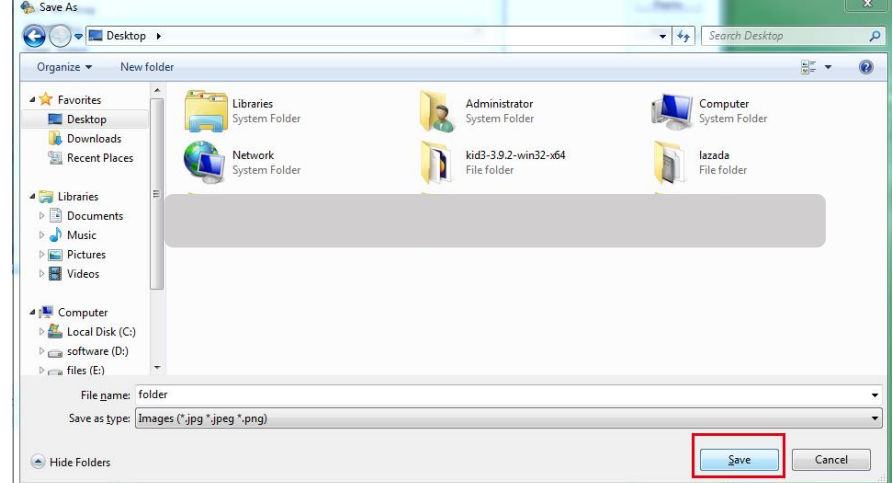

5) Überprüfen Sie das Format des Bildes

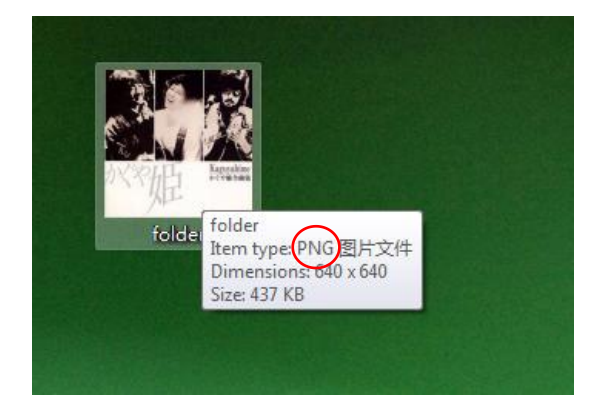

Das Bild im Beispiel ist im PNG-Format, das von diesem MP3-Player nicht unterstützt wird, und wird daher nicht angezeigt.

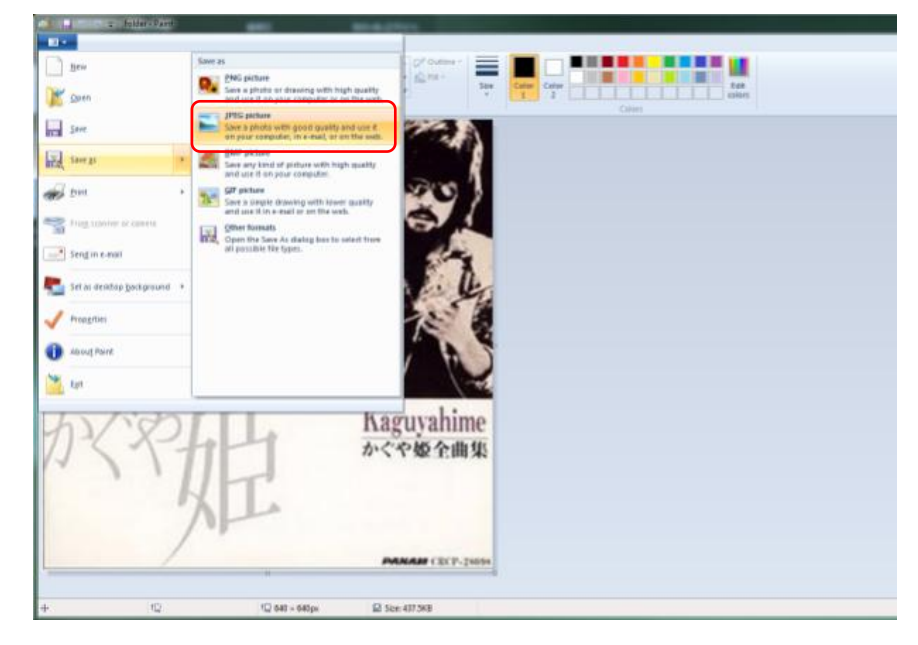

Um das Problem zu lösen, ersetzen Sie das Bild im JPEG-Format.

IIIII-

#### Doppelklicken Sie auf das Bild und wählen Sie Importieren

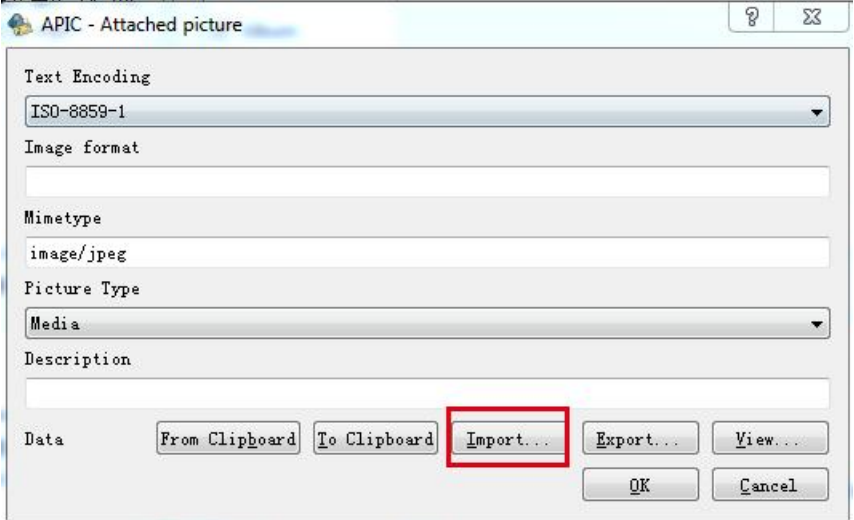

Wählen Sie das ersetzte Bild aus und öffnen Sie

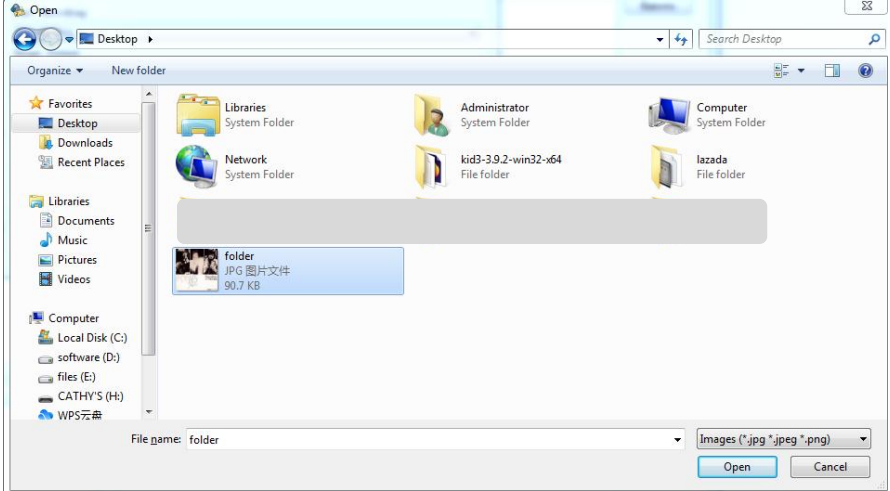

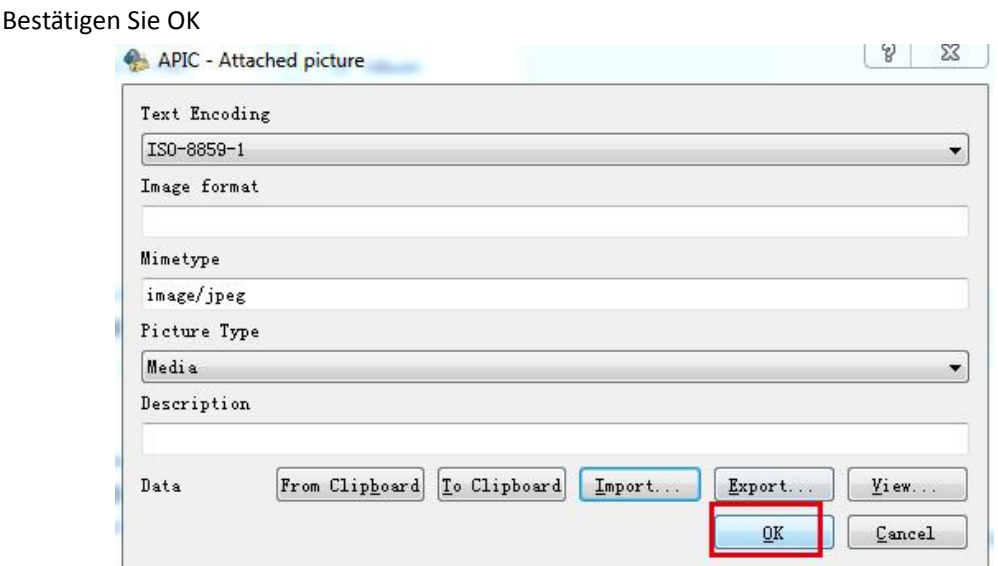

Jetzt wurde das Albumcover an das richtige Format angepasst.

Auf die gleiche Weise können Sie das Bild in der richtigen Größe ersetzen (korrigieren Sie die Größe auf unter oder gleich 640x640). Das Albumcover wird dann auf dem Gerät angezeigt.

#### **6. Einige Benutzer beschweren sich, dass das Gerät 2-3 Sekunden vor dem Ende der Lieder abschneidet. Können Sie bestätigen, dass dies behoben wurde?**

Es tut uns leid, dass dies ein Problem ist, das wir im Moment nicht lösen können. Wenn wir aktualisierte Produkte haben, um das Problem zu lösen, werden wir Sie darüber informieren.

#### **7. Verfügt der Player über ein Mikrofon?**

/////

Nein, es hat kein Mikrofon. Auch kein Bluetooth. Es spielt Musikdateien in hoher Qualität über

kabelgebundene Kopfhörer oder Ihre Hi-Fi-Anlage über den Line-Out.

#### **8. Muss es mit Kopfhörern verwendet werden oder kann es auch an einen externen Lautsprecher angeschlossen werden?**

Ja, Sie können auf externen Lautsprechern abspielen, es hat einen Line-Out-Anschluss, Sie gehen in das Play-Menü und wählen dann Line-Level und klicken auf 0db, dann spielt es wunderbar über Ihre Lautsprecher.

#### **9. Kann der Player das Album-Cover im [Vollbildmodus](https://www.amazon.co.uk/ask/questions/Tx3OZ7KO68842H1/ref=ask_ql_ql_al_hza) anzeigen?**

Es zeigt nur ein kleines Albumcover an, das in den Tag der Musikdatei eingebettet werden muss. Die maximale Pixelzahl beträgt 640\*640.

#### **10. Verfügt dieses Gerät über eine Lesezeichenfunktion beim Hören von Hörbüchern?**

Nein. Es ist eigentlich für Musikdateien gedacht, die man in einer Wiedergabeliste speichern kann, aber das war's auch schon.

# /////

#### **11. Ist dies mit iTunes kompatibel?**

Nein, ist es nicht. Aber das Hinzufügen von Liedern ist einfach, Sie ziehen sie einfach in den MP3-Ordner und legen sie dort ab. Oder Sie können eine SD-Karte mit Song einfügen.

#### **12. Verfügt dieser Player über Bluetooth und wenn ja, welche Version?**

Kein Bluetooth auf diesem Gerät.

#### **13. Können Sie Liederdirekt vom Gerät löschen? Odermüssen Sie esan einen Computer anschließen?**

Sie können jeden Titel, den Sie möchten, über die Optionen des Players löschen, ohne einen Computer anschließen zu müssen. Aber nur einen nach dem anderen.

Wenn Sie Songs in großen Mengen löschen möchten, schließen Sie das Gerät bitte an einen PC an.

#### **14. Können Sie das Gerät während des Aufladens anhören?**

Ja, Sie können es während des Ladevorgangs anhören.

#### **15. Verfügt es über einen internen Speicher oder nur über eine [Speicherkarte?](https://www.amazon.co.uk/ask/questions/Tx1SOZOYH1ZF5A0/ref=ask_ql_ql_al_hza)**

Es gibt keinen internen Speicher auf diesem Gerät, nur eine Speicherkarte.

#### **16. Meine SD-Karte enthält 7000 Titel. Wenn ich alle Titel nach dem Zufallsprinzip abspiele, spielt der Player dann alle Titel ab oder nur 4000?**

Wenn Sie alle Titel nach dem Zufallsprinzip auswählen, werden NUR 4000 abgespielt, da max. 4000 Titel in der Musikansicht angezeigt werden können.

Wenn Sie alle 7000 Lieder abspielen möchten, legen Sie sie bitte in denselben Ordner und öffnen Sie den Ordner in der Ordneransicht, dann spielen Sie eines davon ab. Auf diese Weise werden alle 7000 Titel in zufälliger Reihenfolge abgespielt.

#### **17. Ist dieser [omp3-Download](https://www.amazon.co.uk/ask/questions/Tx2TLK22DQ91WZ0/ref=ask_ql_ql_al_hza) hörbar??**

Nein, es gibt kein WIFI auf diesem mp3-Player. Aber Sie können Hörbücher herunterladen und sie auf

dieses Gerät, um sie zum Spielen zu bringen.

#### **18. Mein vorheriger mp3-Player wurde mit einer Gummischutzhülle geliefert. Gibt es einen solchen Artikel zum Verkauf für dieses Gerät, den ich kaufen kann?**

Nein, für dieses Gerät gibt es keine Schutzhülle.

#### **19. Wie kann man die Zeit des Standby-Modus verzögern, weil er zu schnell ist? Ist das normal?**

ja, das ist normal! Und in den Einstellungen können Sie die Zeit vor dem Schlaf einstellen (es werden mehrere Werte vorgeschlagen).

Sie können den Timer für die Hintergrundbeleuchtung in den Einstellungen einstellen. Es gibt 5 Optionen: 10 Sekunden, 20 Sekunden, 30 Sekunden, 60 Sekunden und immer an. Wählen Sie die

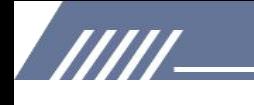

von Ihnen bevorzugte Option.

Einschlaftimer und Ausschaltzeit können ebenfalls in den Einstellungen festgelegt werden!

**20. Erlaubt das Rad einen schnellen Vor- und Rücklauf in dem Lied, das wir gerade hören?** Nein, es funktioniert nicht für den schnellen Vor- und Rücklauf.

**21. Wie hoch ist die Ausgangsimpedanz des Netzsteckers?**

innerhalb von 32Ω ist gut.

**22. Wie hoch ist die minimale und maximale Impedanz, die der "Kopfhörer"-Ausgang verträgt, um ein zuverlässiges Ergebnis zu erzielen?** Empfohlen 8-60Ω.

#### **23. Verfügt dieser Player über ein Radio?**

Kein Radio. Nur Multiformat-Player.

#### **24. Warum ist die Wiedergabe von aac-Audiodateien immer in Mono?**

Aus technischen und konfigurationsbedingten Gründen können AAC-Dateien nur in Mono abgespielt werden, was wir sehr bedauern.

#### **25. Hallo, ist es möglich, den Ton im Schnellvorlauf oder Schnellrücklauf zu hören?**

Hallo, bei diesem Gerät gibt es keine variable Geschwindigkeitseinstellung.

#### **26. Ist es möglich, die Abschaltung dauerhaft zu verzögern (z. B. nach 30 Minuten)? Oder müssen Sie es bei jedem Neustart neu programmieren?**

Ja, wir haben eine neue Firmware dafür, bitte laden Sie sie hier herunter: [https://drive.google.com/drive/folders/1VuQF4jk-yfDUBSTfQorGSsXtDUdvYcEW?usp=share\\_link](https://drive.google.com/drive/folders/1VuQF4jk-yfDUBSTfQorGSsXtDUdvYcEW?usp=share_link) Wenn Sie nicht wissen, wie Sie die Firmware aktualisieren können, [klicken](#page-5-0) Sie bitte hier klicken.

#### **27. Wie kann ich während der Wiedergabe eines Liedes an den Anfang zurückgehen?**

Es gibt keine solche Funktion, wenn Sie während der Wiedergabe eines Titels zum Anfang zurückgehen wollen, müssen Sie entweder schnell zum Anfang zurückgehen oder zum vorherigen Titel zurückgehen und dann zu diesem Titel wechseln, so dass er von Anfang an beginnt.

#### **28. Ist der Ladeanschluss ein USB Typ C oder ein alter Micro-USB-Anschluss?**

Das ist der Mikro-USB-Anschluss.

**29. Unterstützt das Programm die Aufteilung der Musik nach Ordnern? Wenn der Titelzu lang ist, scrollt er dann oder wird er nach einer bestimmten Anzahl von Zeichen abgeschnitten?** Hallo Sie akzeptieren die Ordner. Und Titel, wenn lange scrollt.

#### **30. Gibt es eine Steuerung der Abspielgeschwindigkeit von dcp?** Leider gibt es keine Geschwindigkeitskontrolle.

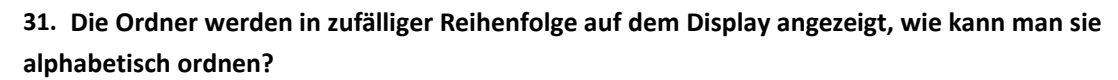

Hallo, bitte prüfen Sie die Beschreibungen in der Ordneransicht, hier [klicken.](#page-8-2)

#### **32. Kann ein OTG-Kabel angeschlossen werden, um externe Peripheriegeräte anzuschließen?** Die OTG-Kompatibilität ist nicht gut, daher raten wir davon ab, das OTG-Kabel zu verwenden.

#### **33. Verfügt der Player über eine Fortsetzungsfunktion? d.h. wird die Wiedergabe an der Stelle fortgesetzt, an der ich unterbrochen habe - z.B. bei einem Hörbuch? auch wenn das Gerät ausgeschaltet war.**

Sicher, es gibt die Funktion "Wiederaufnahme".

/////

#### **34. Kann ich die maximale Lautstärke unter Einstellungen begrenzen? Mein Sohn will immer die volle Lautstärke.**

Ja, Sie können die Lautstärkebegrenzung in den Wiedergabeeinstellungen festlegen.

#### **35. Ist das Gerät mit einer Tastensperre ausgestattet?**

Ja - bitte so vorgehen: die ON-OFF-Taste oben ganz kurz drücken, dann wird das Display schwarz (Taste gesperrt).

#### **36. Kann der Computer sie nicht erkennen? Und warum? Und wie kann man das Problem lösen?**

Mehrere Faktoren können dazu führen, dass Windows Ihr tragbares Gerät nicht erkennt. Wenn Windows nicht

Ihren tragbaren Musikplayer erkennen, könnte es sich um einen beschädigten oder fehlenden Gerätetreiber handeln. In diesem Fall,

das Problem durch Neuinstallation oder Aktualisierung des Treibers beheben. Manchmal können Verbindungsprobleme, die nicht mit dem Treiber zusammenhängen, durch eine Aktualisierung der Firmware des tragbaren Geräts behoben werden, insbesondere bei älteren Geräten mit bekannten Problemen.

Bitte prüfen Sie die nachstehende Beschreibung, um Probleme zu erkennen.

#### **Normale Kontrolluntersuchungen**

1) Vergewissern Sie sich, dass das Laufwerk richtig an den Computer angeschlossen ist.

2) Versuchen Sie einen anderen USB-Anschluss des Computers. Wenn Sie einen

Desktop-Computer verwenden, empfehlen wir Ihnen, den hinteren USB-Anschluss zu verwenden.

3) Versuchen Sie ein anderes USB-Kabel.

4) Starten Sie den PC neu.

5) Verbinden Sie den mp3-Player mit dem PC und halten Sie dabei die Play/Pause-Taste gedrückt. Mit diesen Schritten sollte der Player vom USB-Anschluss korrekt gelesen werden können und wird im Arbeitsplatz als neuer Laufwerksbuchstabe angezeigt.

/////

Funktioniert es immer noch nicht?

#### **Versuchen Sie, die USB-Treiber zu aktualisieren.**

Drücken Sie die **Windows-Taste + R**. Dadurch wird Ausführen geöffnet. Alternativ können Sie auch auf Start gehen und nach "**Ausführen**" suchen.

Geben Sie im Dialogfeld Ausführen die Datei "**devmgmt.msc**" ein und drücken Sie die Eingabetaste.

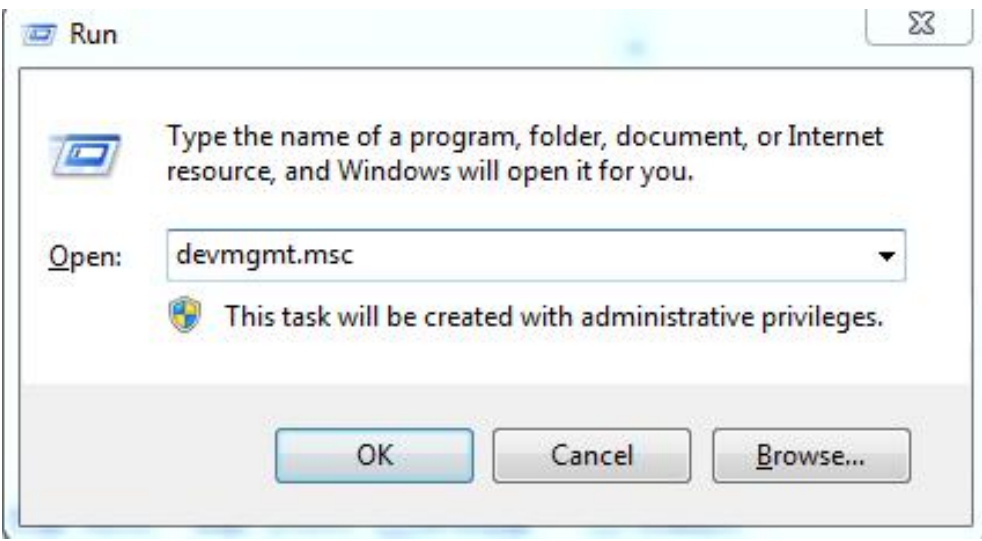

Gehen Sie zu '**Universal Serial Bus Controller**' und erweitern Sie ihn.

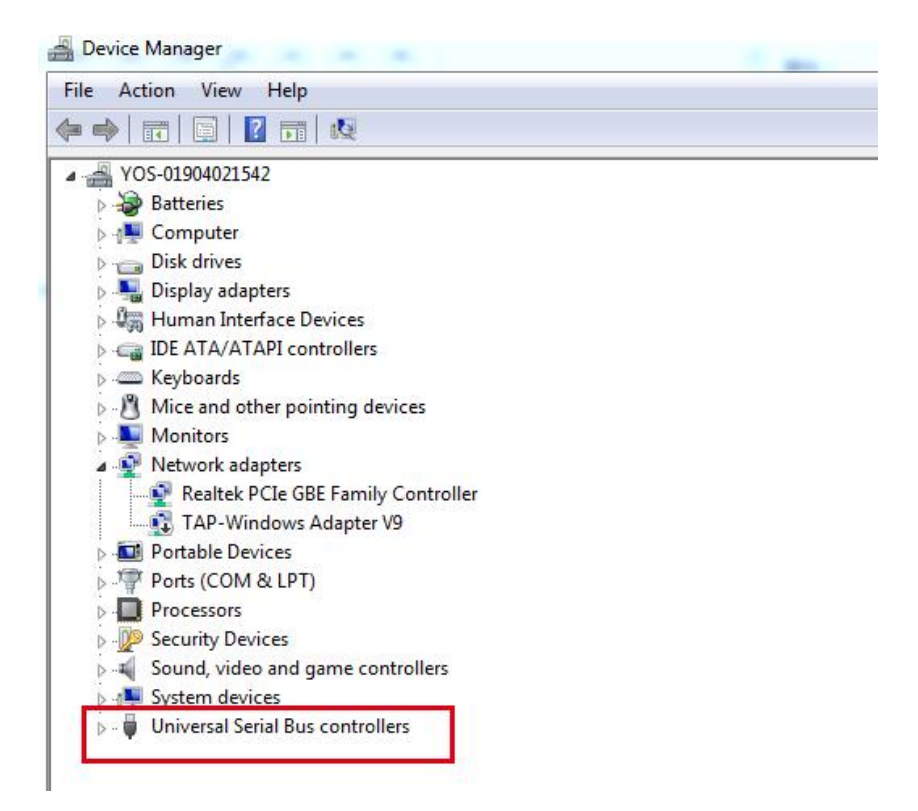

Klicken Sie mit der rechten Maustaste auf den '**USB Root Hub**' und klicken Sie auf Treiber aktualisieren.

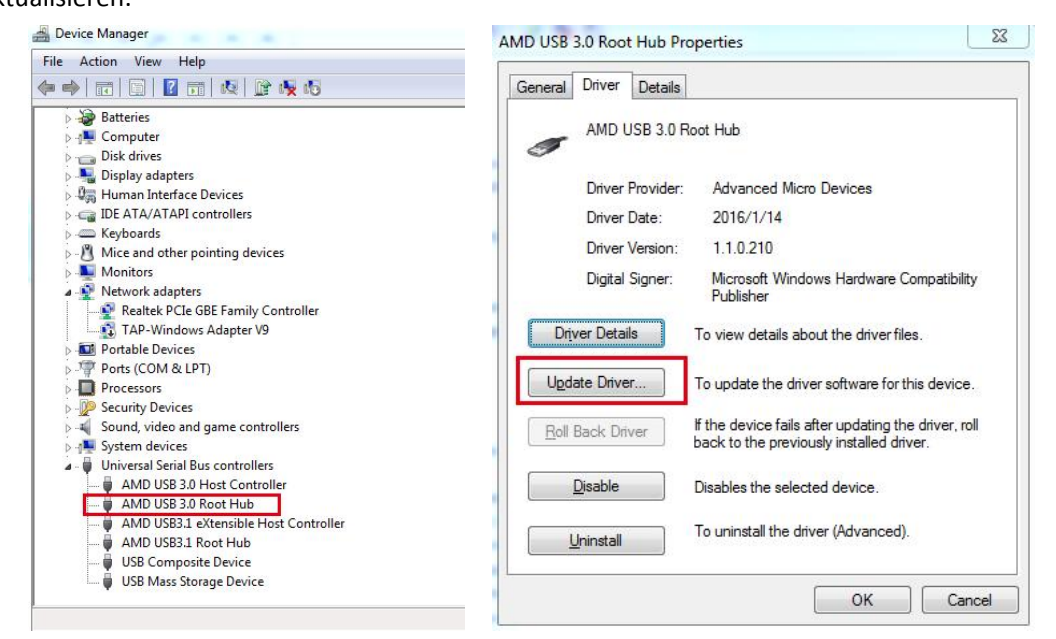

Klicken Sie auf **Automatisch nach aktualisierter Treibersoftware suchen**.

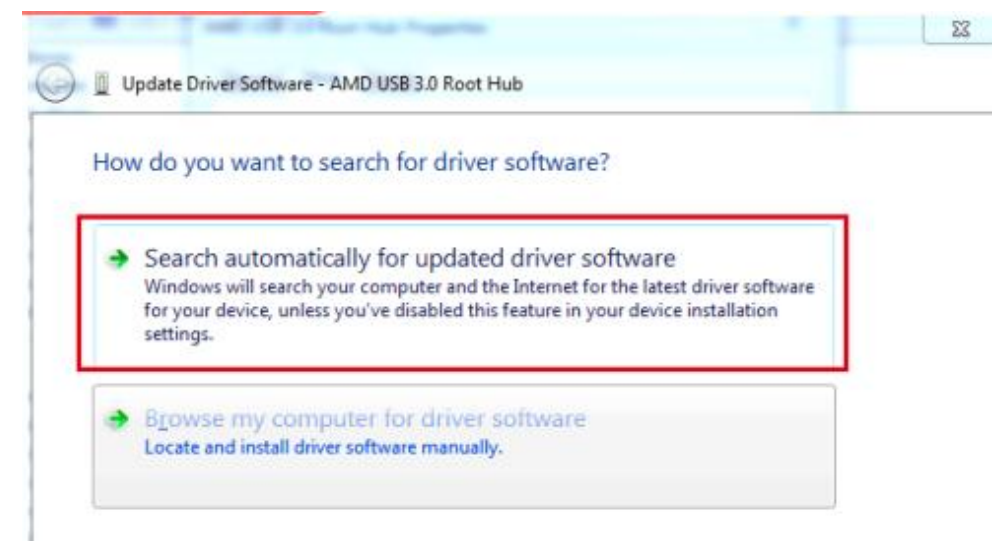

Starten Sie den PC neu, nachdem die Aktualisierung der Treiber abgeschlossen ist.

#### **Unbekanntes Gerät in Windows**

/////

Klicken Sie mit der rechten Maustaste auf Start und wählen Sie dann **Geräte-Manager** aus der Liste.

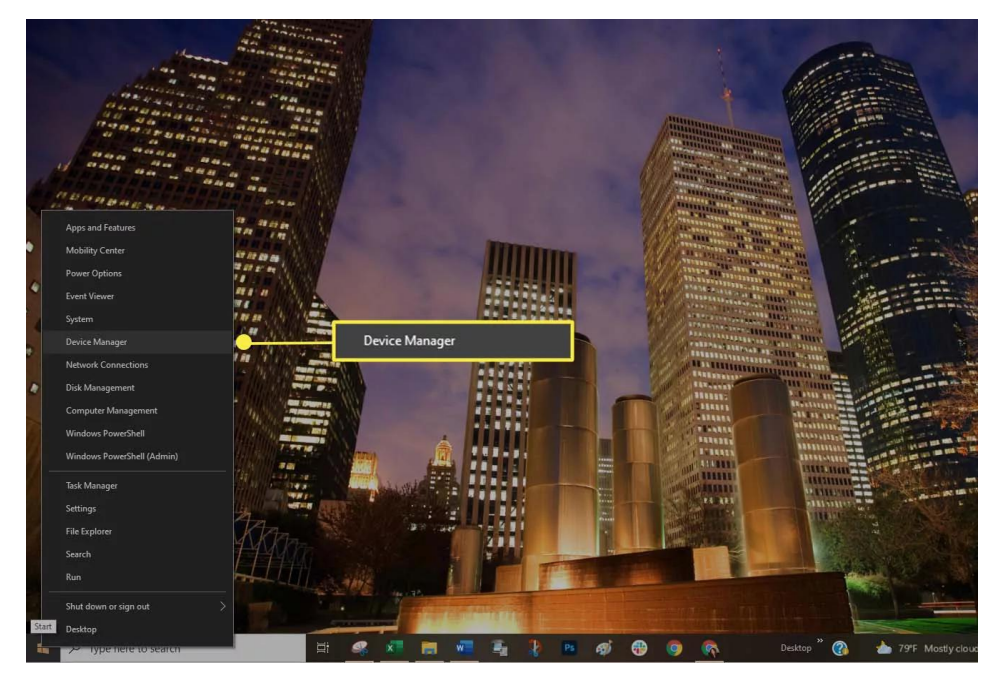

/////

Prüfen Sie die Liste der Geräte. Prüfen Sie, ob ein unbekanntes Gerät angezeigt wird. Ein unbekanntes Gerät ist durch ein kleines Warndreieck gekennzeichnet, das das Symbol für den Gerätetyp überlagert.

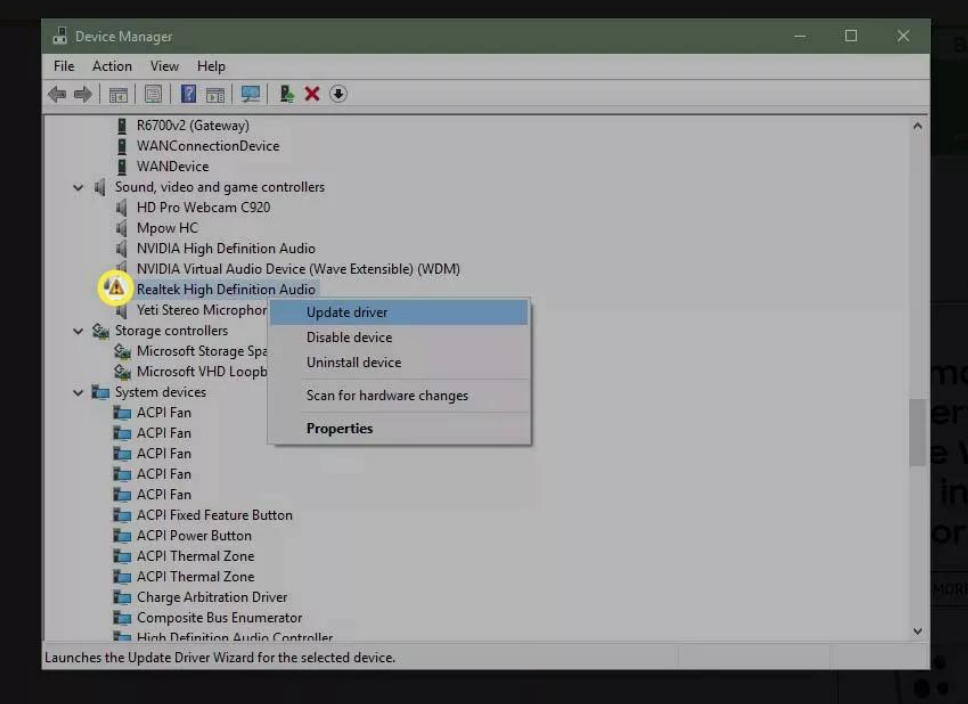

Ein rotes Symbol zeigt an, dass ein Gerät defekt ist oder nicht reagiert.

Wenn Sie ein Warnsymbol entdecken, klicken Sie mit der rechten Maustaste auf den Treiber und wählen Sie Treiber aktualisieren, um den richtigen Treiber zu installieren.

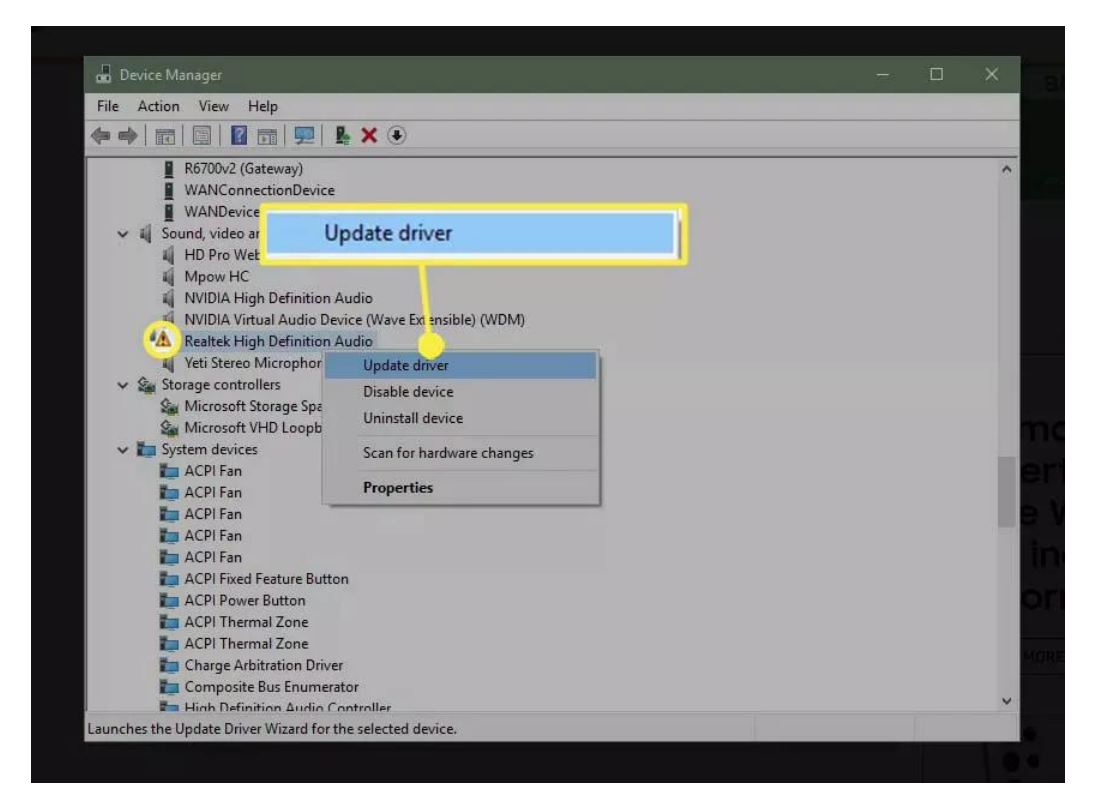

Möglicherweise müssen Sie die Software des Herstellers installieren, um sicherzustellen, dass die richtigen Treiber geladen werden.

#### **Fenster aktualisieren**

/////

Stellen Sie sicher, dass Ihre Windows-Version aktuell ist. Wenn Sie sicherstellen, dass Ihr Betriebssystem mit Anwendungs- und Sicherheits-Patches auf dem neuesten Stand ist, kann ein Kompatibilitätsproblem manchmal behoben werden. Wählen Sie Start> Einstellungen.

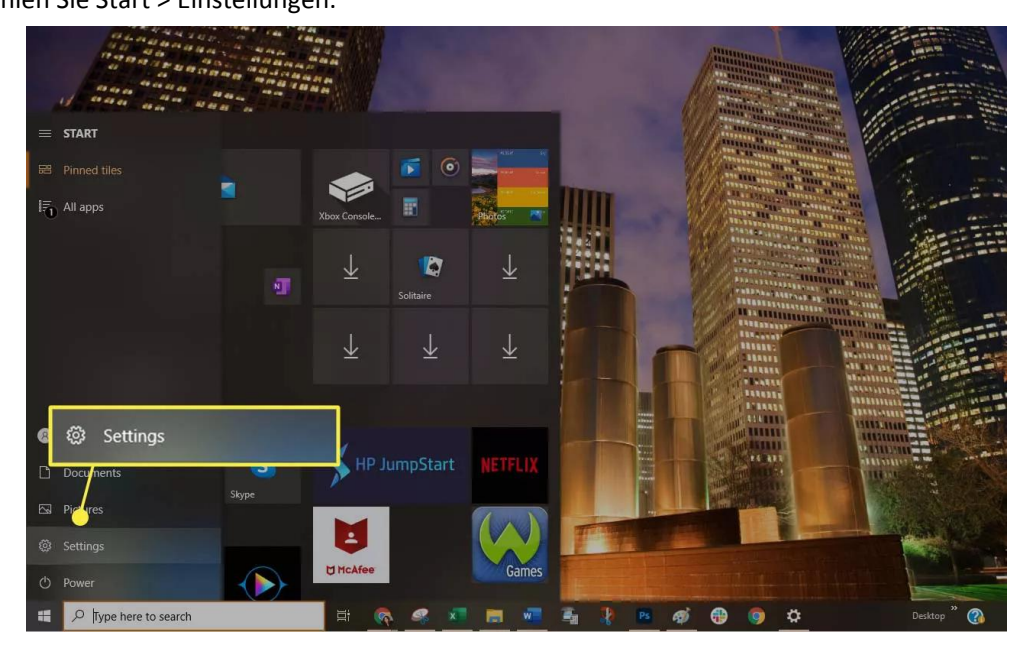

#### Wählen Sie Update & Sicherheit.

/////

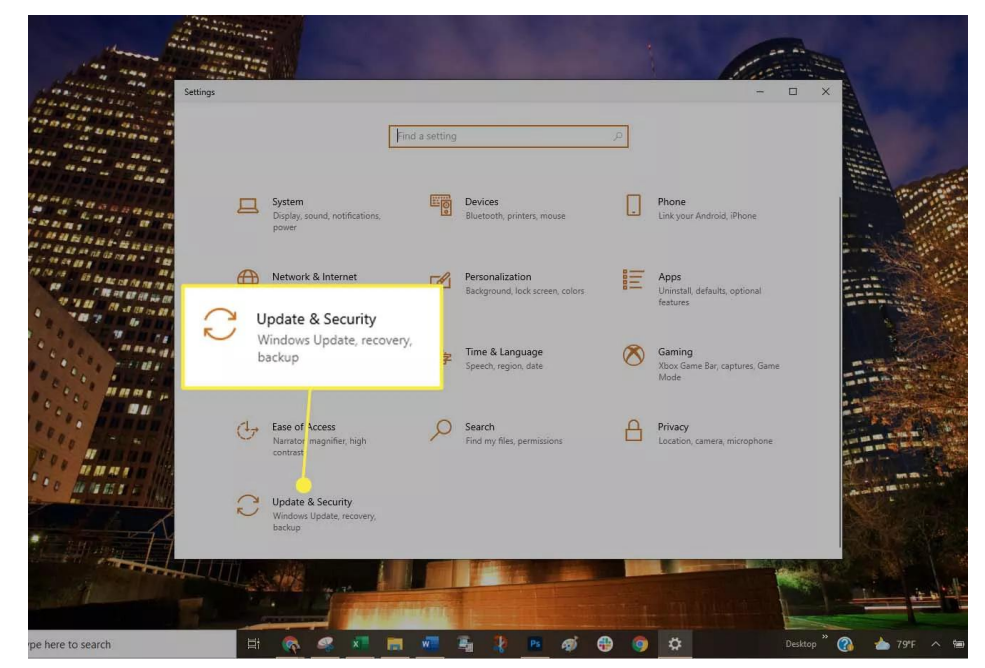

Wählen Sie Nach Updates suchen, um zu überprüfen, ob Ihr Windows 7/8/10-Computer vollständig gepatcht ist. Ist dies nicht der Fall, installieren Sie die empfohlenen Pakete und starten Sie den Computer ggf. neu.

#### **Versuchen Sie einen anderen USB-Modus**

Stellen Sie den tragbaren Player so ein, dass er einen anderen USB-Modus verwendet, wenn das Gerät dies unterstützt:

Trennen Sie Ihr tragbares Gerät vom Computer.

Schauen Sie in den Einstellungen des Portable nach, ob Sie einen anderen USB-Modus auswählen können, z. B. [MTP-Modus.](https://www.lifewire.com/is-mtp-the-best-mode-for-transferring-music-2438567)

Schließen Sie das tragbare Gerät erneut an den Computer an, um zu sehen, ob es erkannt wird.

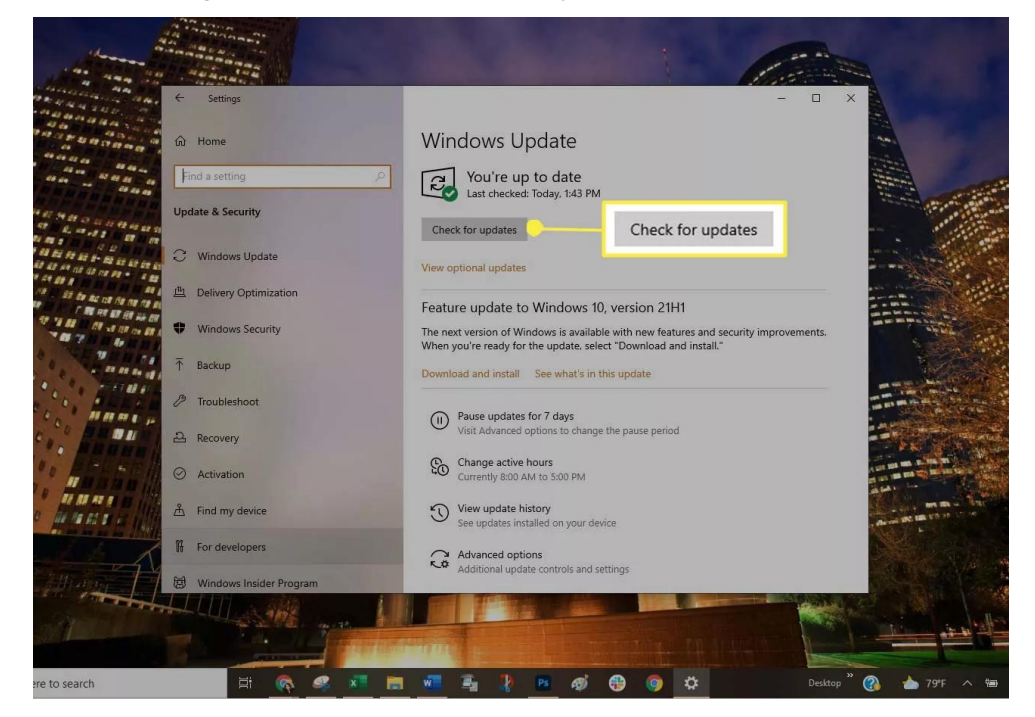

#### **USB-Energieverwaltung optimieren**

/////

Ändern Sie die USB-Energieverwaltungsoption im Geräte-Manager:

Klicken Sie mit der rechten Maustaste auf Start und wählen Sie dann Geräte-Manager aus der Liste.

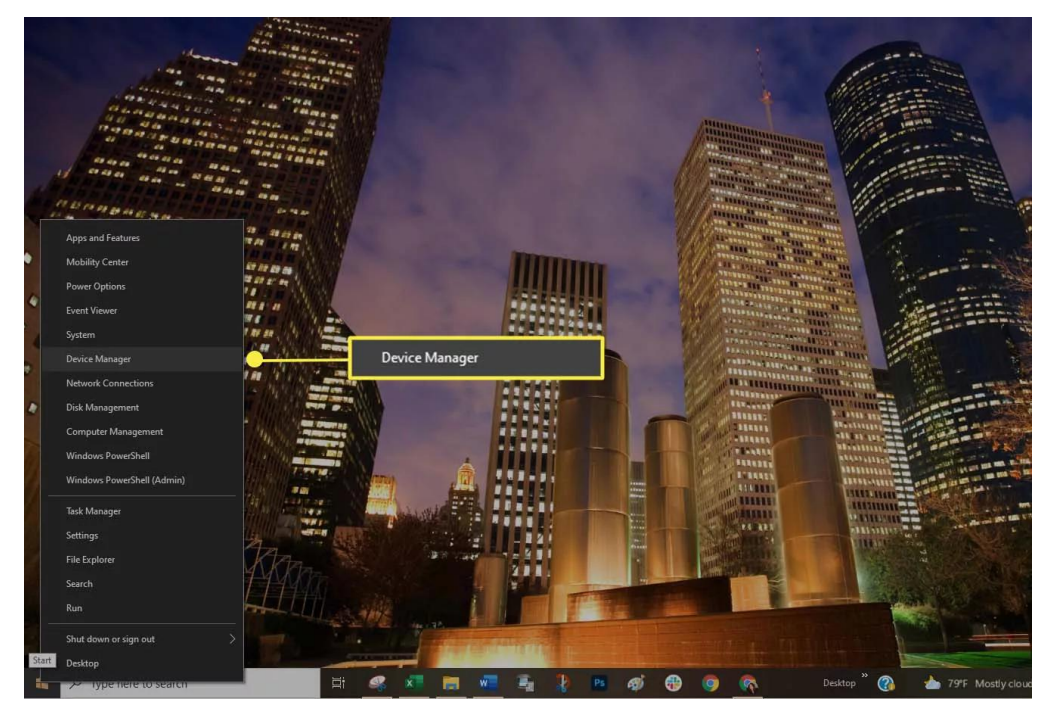

Wählen Sie das rechte Pfeilsymbol neben Universal Serial Bus Controllers, um die Liste zu öffnen.

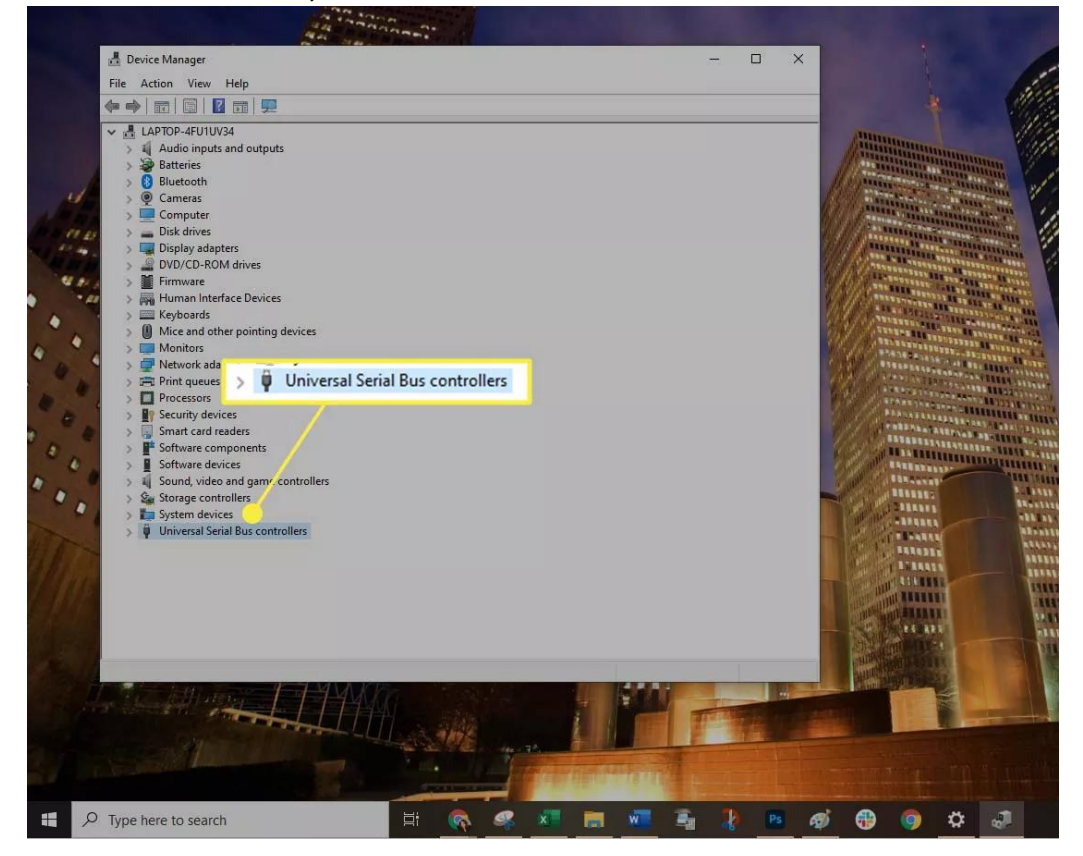

Doppelklicken Sie auf den ersten USB Root Hub-Eintrag in der Liste und wählen Sie dann die Registerkarte Energieverwaltung.

/////

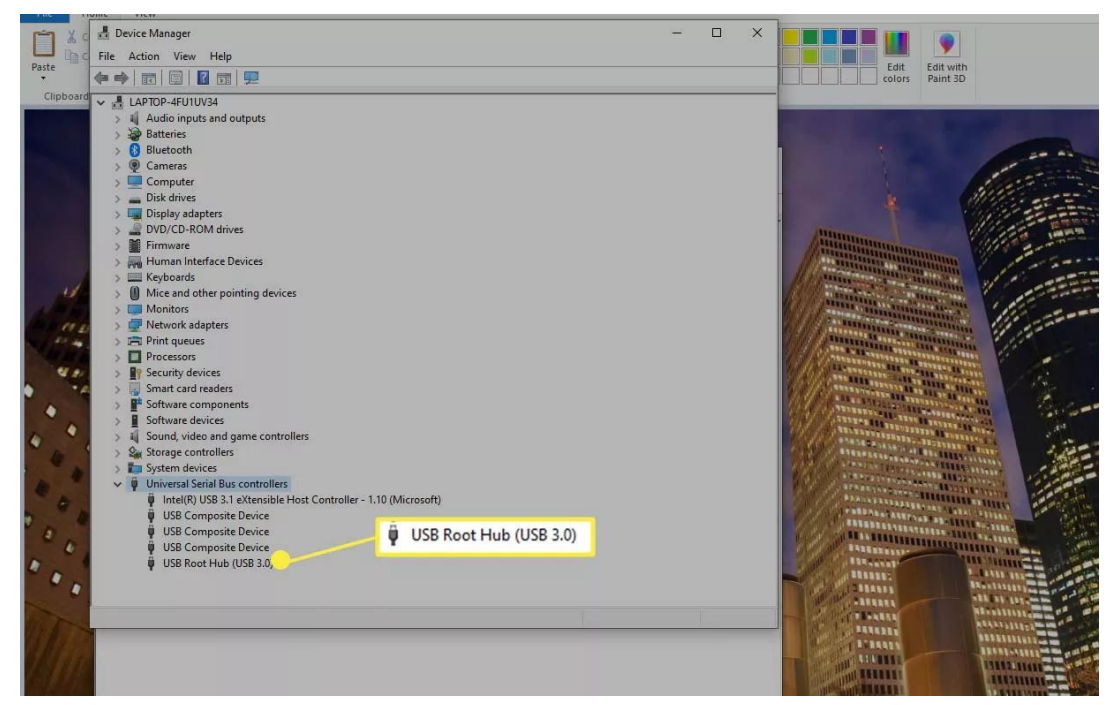

Deaktivieren Sie das Kontrollkästchen neben der Option Dem Computer erlauben, dieses Gerät auszuschalten, um Strom zu sparen. Wählen Sie OK.

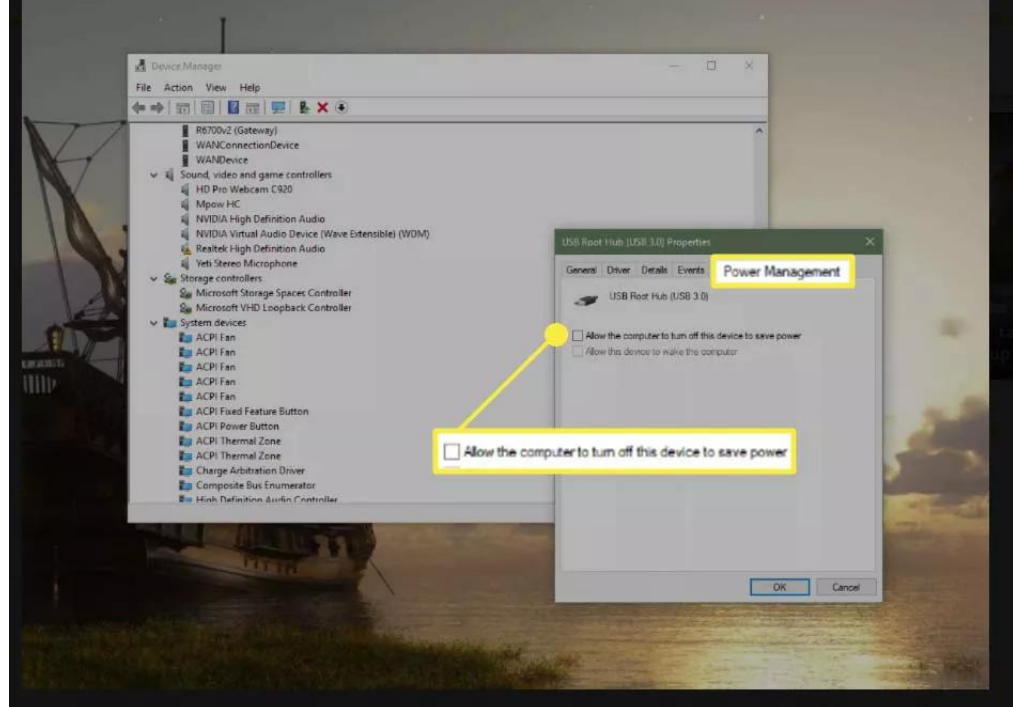

Wiederholen Sie die Schritte 4 und 5, bis alle Einträge des USB Root Hub konfiguriert sind. Starten Sie [Windows](https://www.lifewire.com/how-to-reboot-a-computer-2624568) neu und synchronisieren Sie Ihr Portable erneut.

Wenn Sie alles versucht haben und IhrComputer es immer noch nicht erkennt, kontaktieren Sie uns bitte für einen Austausch.